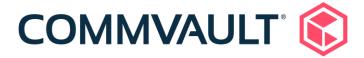

# 11.22 Newsletter

December 15, 2020

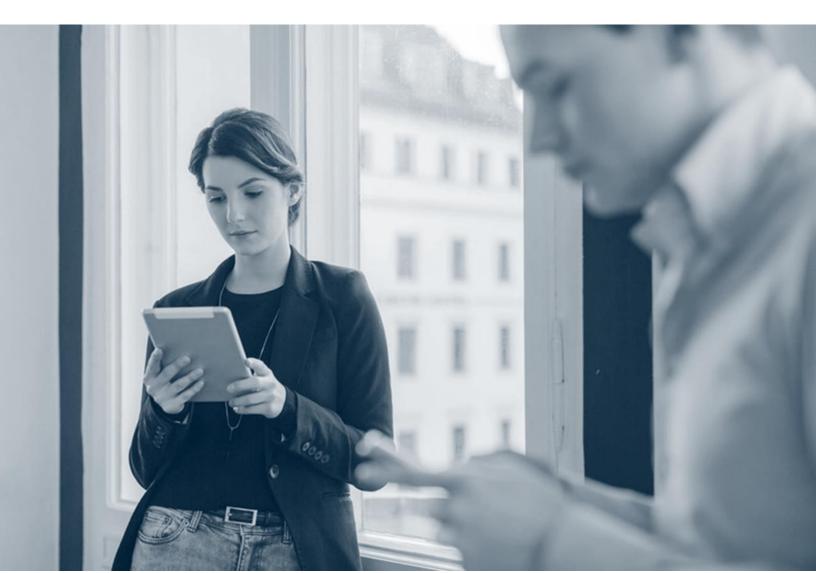

# **Contents**

| Complete Backup And Recovery                                                             | 3           |
|------------------------------------------------------------------------------------------|-------------|
| Manage SharePoint Online Using the Office 365 Solution in the Command Center             | 3           |
| Customize Command Center Dashboards                                                      | 3           |
| File Archiving in the Command Center                                                     | 3           |
| Improved Performance for Snapshot Cataloging                                             | 4           |
| Back Up and Restore SAP for Oracle Databases in the Command Center                       | 5           |
| Faster Incremental Backups Using the Changelist feature for Dell EMC Isilon File Server  | 5           |
| Back Up and Restore Informix Databases from the Command Center                           | 6           |
| Back Up and Restore DB2 MultiNode Databases from the Command Center                      | 6           |
| Duplicate Oracle and Oracle RAC Databases from the Command Center                        | 7           |
| Complete: Enable Service Providers                                                       | 7           |
| View Company Data in Metrics Reports                                                     | 7           |
| Complete: Protect Virtual Environments                                                   | 8           |
| Application-Aware Backups of Azure Stack Hub Virtual Machines                            | 8           |
| Use the Replication Wizard to Configure Replication for Azure Stack Hub                  | 8           |
| Hedvig Storage                                                                           | 9           |
| Hedvig Storage Management Using the Command Center                                       | 9           |
| Journey To The Cloud                                                                     | 9           |
| Manage OneDrive for Business Using the Office 365 Solution in the Command Center         | 9           |
| Specify the Volume Type and Encryption Key Type for AWS During Restores and Conversion   | 10          |
| Configuring Azure RBAC Authentication for Cloud Storage                                  | 11          |
| Back Up and Restore Azure Cosmos DB Cloud Database                                       | 11          |
| Restore Mailboxes to a Point-In-Time                                                     | 11          |
| Back Up and Restore Encrypted GCP Instance Disks                                         | 12          |
| Direct Read Backups for AWS EC2 Instances and EBS Volumes                                | 12          |
| Enhanced Options for Salesforce                                                          | 13          |
| Automatically Scale Azure Access Nodes                                                   | 13          |
| Deploy VMware on Oracle Cloud Infrastructure                                             | 14          |
| Specify the Amazon EBS Volume Type and Amazon KMS Encryption Key for AWS Live Sync       | 14          |
| Use a Region-Wide AWS Access Node to Perform a Full Volume and a Full Instance Optimized | <u> </u> 15 |
| Google Cloud VMware Engine                                                               | 16          |

## 11.22 Newsletter - Version 11 Feature Release 22

| Convert Virtual Machines from Google Cloud Platform to VMware                              | 17    |
|--------------------------------------------------------------------------------------------|-------|
| Convert Virtual Machines from Amazon to VMware                                             | 17    |
| Modern Infrastructures                                                                     | 17    |
| Automatically Managing the State of MediaAgents for a Storage Policy Based on KPIs         | 17    |
| Back Up and Restore Qumulo Data                                                            | 18    |
| Improved Performance for NDMP Restore Operations                                           | 18    |
| Export 3DFS (NFS and CIFS) Shares From a Global Repository Cell                            | 19    |
| Orchestration And Automation                                                               | 19    |
| Create Oracle Instant Clones from the Commvault Hybrid File Store                          | 19    |
| Disaster Recovery for Virtualized Workloads                                                | 20    |
| Understand And Activate Data                                                               | 20    |
| Use Case Manager and Compliance Search to Preserve and to Discover File System Data in the | ne 20 |
| View Activate Licenses in the License Summary Report                                       | 21    |
| Manage Index Servers from the Command Center                                               | 21    |
| Organize Files in File Storage Optimization by Using Tags                                  | 21    |

# **Complete Backup And Recovery**

# Manage SharePoint Online Using the Office 365 Solution in the Command Center

You can use the Office 365 solution to back up and restore data in SharePoint Online.

## **Key Features**

- You can perform site-level configuration and management.
- You can back up and restore the SharePoint sites using multiple access nodes for a faster backup operation.
- Suitable for service providers to provide backup as a service for SharePoint Online.

#### More Information

SharePoint Online

### **Customize Command Center Dashboards**

Using the edit view, you can customize Command Center dashboards by adding, rearranging, and removing tiles. Change the title of a dashboard or create a new dashboard by cloning an existing dashboard.

### **Key Features**

- Include the tiles that are most relevant to you
- Reorder tiles to fit your needs
- Create new dashboards to target specific teams or goals
- Limit user access to specific users or groups

#### More Information

• Custom Dashboards in the Command Center

# File Archiving in the Command Center

With file archiving, you can keep an archive copy of data on secondary disk, tape, or cloud storage. The archived data will be available for quick and easy retrieval.

## **Key Features**

- Pre-defined archiving rules for managing backed-up data.
- File indexing for search and retrieval.

## **Applicable Agents**

You can archive data in the following file systems:

- Macintosh
- Windows
- UNIX

You can archive data on the following network file systems:

- NAS
  - NetApp
  - EMC Celerra
  - Hitachi NAS (BlueArc), EMC Unity, and Isilon
- Network share

#### More Information

• Archiving Files Using the Command Center

# Improved Performance for Snapshot Cataloging

Snapshot cataloging for NDMP and network shares uses NetApp SnapDiff v2 when a NetApp storage array is used. Because SnapDiff v2 is faster than the previous version of SnapDiff, snapshot cataloging completes faster.

### **Applicable Agents**

- NDMP
- UNIX File System on a NAS client
- Windows File System on a NAS client

#### Setup Requirements

SnapDiff RPC (Remote Procedure Call) must be enabled on the NetApp Vserver. Supported platforms:

- 32-bit Linux
- 64-bit Linux
- Linux ppc64
- Windows

#### More Information

NDMP: <u>Enabling Snapshot Cataloging</u>
 Network Share: <u>Snapshot Cataloging</u>

# Back Up and Restore SAP for Oracle Databases in the Command Center

You can back up and restore Oracle databases in large-scale SAP environments from the Command Center.

You can perform full and incremental backups of the database and logs. You can restore to the same instance and host (in place) or to a different destination and host (out of place).

The SAP for Oracle agent integrates with the SAP BRTools and Backint for Oracle interface for the backup and restore operations.

#### More Information

• SAP for Oracle

# Faster Incremental Backups Using the Changelist feature for Dell EMC Isilon File Server

When you have a large number of files to back up in a dataset, and even if only a few files were modified, the regular file system incremental backup operations scans all the files in the dataset to check for changes, which takes a large amount of time.

Changelist is a feature of Dell EMC Isilon that is used to track the changes between two snapshots at a time.

When you run an incremental backup for new clients, the Dell EMC Isilon's Changelist feature is used to identify the changes since the last backup operation. As a result, the file scan times are decreased, and the backup operations are faster.

## **Applicable Agents**

You can use this feature for Dell EMC Isilon OneFS version 8.1.0.2 and later versions.

#### More Information

• Faster Incremental Backups of Dell EMC Isilon with Changelist

# Back Up and Restore Informix Databases from the Command Center

You can back up and restore either the entire Informix server or individual dbspaces in the Command Center.

#### **Key Features**

You can perform the following tasks:

- Back up Informix instances and dbspaces on demand or on a schedule.
- Restore Informix instances, to the most recent time, to a point in time, or up to a specific logical log.
- Run log backups at a greater frequency using disk cache, without adding to the workload of the CommServe computer.

#### More Information

• Informix

# Back Up and Restore DB2 MultiNode Databases from the Command Center

You can back up and restore DB2 MultiNode databases from the Command Center. You can run inplace and out-of-place restore operations for the databases.

#### **Key Features**

You can run backup and restore operations using either the streaming method or the IntelliSnap method.

#### **Applicable Agents**

DB2 MultiNode

#### More Information

• DB2 MultiNode

# Duplicate Oracle and Oracle RAC Databases from the Command Center

You can duplicate Oracle and Oracle RAC databases from the Command Center. You can also create a standby database using the duplicate option.

## **Applicable Agents**

- Oracle
- Oracle RAC

#### More Information

- <u>Duplicating an Oracle Database</u>
- Duplicating an Oracle RAC Database

# **Complete: Enable Service Providers**

# View Company Data in Metrics Reports

In a multi-tenant CommCell environment, you can configure the Private Metrics Reporting Server to display data for all of the companies that MSP administrators manage. Company data appears in the Command Center dashboard and in some Metrics reports.

After you enable company views, MSP administrators can view either data for all companies or data for each individual company in Metrics reports.

#### **Setup Requirements**

Private Metrics Reporting Server

### More Information

• Company Views for Managed Service Providers (MSPs) in Metrics Reports

# **Complete: Protect Virtual Environments**

# Application-Aware Backups of Azure Stack Hub Virtual Machines

You can use Commvault software to perform application-aware backup operations for virtual machines that run under Microsoft Azure Stack Hub and that host the following applications:

- · Active Directory
- Microsoft Exchange
- Microsoft SharePoint
- · Microsoft SQL Server
- MySQL
- Oracle database for Linux (streaming backups only)
- Oracle database for Windows

## **Applicable Agents**

- Active Directory Agent
- Exchange Database Agent
- Microsoft SharePoint Agent
- Microsoft SQL Server Agent
- MySQL Agent
- Oracle Agent
- Virtual Server Agent for Microsoft Azure Stack Hub

#### Setup Requirements

- Application guest VMs and VSA proxies must have access to Azure Stack Hub endpoints.
- To perform application discovery, the CommServe computer must be able to connect to the
  application guest VMs. (If the CommServe computer cannot connect to the guest VMs, you must
  install the file system core package on the guest VMs, and then configure the CommServe
  computer accordingly.)
- For backups of Oracle databases running on Linux VMs, the CommServe computer, MediaAgent, backup proxy, FREL, and Oracle agent client must reside on the Azure Stack Hub hypervisor. There cannot be any on-premise clients.

#### More Information

Application-Aware Backups

# Use the Replication Wizard to Configure Replication for Azure Stack Hub

You can configure replication for VMware VMs to Azure Stack Hub destination sites using a replication wizard that simplifies and streamlines the configuration process.

The replication wizard guides you through the process of setting up source and destination sites for disaster recovery (DR), helping you manage storage, network settings, data transport, and secondary copies.

## **Key Features**

After you set up replication, you can use the Replication Monitor to manage replication:

- Monitor replication status and performance to ensure that you meet recovery objectives.
- Manage DR orchestration operations such as failover and failback.

#### More Information

- Cross-Platform Feature Support for Replication
- Creating a Replication Group Using the Replication Wizard

# **Hedvig Storage**

# Hedvig Storage Management Using the Command Center

Commvault provides the following solutions with Hedvig storage:

- Hedvig storage management using the Command Center
- Hedvig as a disaster recovery target
- Copy data management

#### More Information

- Hedvig
- Creating a Recovery Target
- Copy Data Management Using Hedvig Storage Clusters
- Registering Hedvig Clusters
- Assigning Roles to Users or User Groups for Hedvig Clusters
- Launching the Hedvig Web User-Interface

# **Journey To The Cloud**

Manage OneDrive for Business Using the Office 365 Solution in the Command Center You can use the Office 365 solution to back up and restore data in OneDrive for Business.

# **Key Features**

- You can perform user-level configuration and management.
- You can back up and restore the user accounts using multiple access nodes for a faster backup operation.
- Suitable for service providers to provide backup as a service for OneDrive for Business.

#### More Information

OneDrive for Business

# Specify the Volume Type and Encryption Key Type for AWS During Restores and Conversion

To optimize storage configuration, specify the required Amazon EBS volume type and encryption key during full instance restores and conversion to Amazon. Specifying an encryption key ensures the data remains encrypted from source to destination.

## **Key Features**

- Select preferred Amazon EBS volume type during EC2, EBS, or virtual machine restores or conversion.
- Maintain end-to-end encryption during on-premises to cloud migrations (VM conversion).

### **Applicable Agents**

Virtual Server Agent (VSA) for Amazon

### Setup Requirements

- A VSA for Amazon agent must exist in the destination availability zone to perform a restore operation.
- An Amazon Key Management Service (KMS) or an equivalent KMIP-compliant encryption key must pre-exist for use during the restore operation.

#### More Information

- Restoring Full Instances for Amazon
- Amazon EBS volume types
- Cross-Hypervisor Restores (VM Conversion)
- Converting to Amazon

# Configuring Azure RBAC Authentication for Cloud Storage

You can configure Azure role-based access control (Azure RBAC) authentication to authenticate a cloud storage library. Use the Azure AD App Registration tool to create a Microsoft Azure AD application. The tool also creates a credential for Azure RBAC. When you create a Microsoft Azure cloud storage library, you can assign the credential to the library.

#### More Information

• Microsoft Azure Storage - IAM AD Application Role Assignment

# Back Up and Restore Azure Cosmos DB Cloud Database

Commvault supports backup and restore functionality for Microsoft Azure Cosmos DB accounts with Core (SQL API). Azure Cosmos DB is a globally distributed and multi-model cloud database (Database-as-a-Service).

You can configure full and incremental backups for the database containers to meet the desired SLA, long-term retention, and compliance needs. This functionality is available using the Command Center, REST APIs, or the command line interface.

## Setup Requirements

- A Windows or Linux file server with the Virtual Server package installed
- An Azure cloud account

#### More Information

• Azure Cosmos DB

## Restore Mailboxes to a Point-In-Time

You can restore the data of one or more mailboxes from a backup to a state or a folder structure at a given point-in-time.

You can revert the mailbox to a state just before an undesired incident occurred in the mailbox.

#### More Information

- Restoring an Exchange Archiving Mailbox to a Point-In-Time
- Restoring an Exchange Online Mailbox to a Point-In-Time

# Back Up and Restore Encrypted GCP Instance Disks

You can back up and restore GCP instance disks that are encrypted with a customer-managed encryption key.

Customer-managed encryption keys are generated using the Google Cloud Key Management Service.

#### **Applicable Agents**

Virtual Server Agent for Google Cloud Platform

## **Setup Requirements**

Verify that all instances and VSA proxies are upgraded to Feature Release 22, or a more recent version.

#### More Information

• Backups for Google Cloud Platform

# Direct Read Backups for AWS EC2 Instances and EBS Volumes

Direct read backups improve backups for Amazon Web Services (AWS) Elastic Block Storage (EBS) volumes by leveraging the newly-announced <u>Amazon EBS direct APIs</u>. Direct read backups read data off the EBS snapshots directly, without the need to create and attach volumes to the access node. This enhancement provides improved recovery point objectives (RPOs), faster backups, and reduced backup costs.

#### **Key Features**

- Perform an EC2/EBS backup copy operation by requesting the backup data via ebs:GetSnapshotBlock. (ebs:GetSnapshotBlock is transferred from the EBS direct endpoints. Commvault recommends that you use EBS VPC endpoints.)
- Perform a Commvault auxiliary copy operation by requesting data via ebs:GetSnapshotBlock.
- Perform multi-tenant and multi-account protection with ebs:GetSnapshotBlock.
- Leverage on-premises access nodes to protect EC2/EBS (egress charges apply).

## **Applicable Agents**

Virtual Server Agent (VSA) for AWS

### Setup Requirements

AWS VSA credentials must have the ebs:GetSnapshotBlock and iam:SimulatePrincipalPolicy permissions.

#### More Information

- Direct Read Backups for Amazon
- AWS launches EBS direct APIs that provide read access to EBS snapshot data, enabling backup providers to achieve faster backups of EBS volumes at lower costs.
- Amazon Elastic Block Store (EBS) direct APIs. See <u>Amazon Elastic Block Store API Reference</u>.
- Amazon EBS Pricing. Go to Amazon EBS direct APIs for Snapshots.

# **Enhanced Options for Salesforce**

New features are added to existing capabilities in Command Center for Salesforce:

- You can access your Salesforce account by using the OAuth protocol.
- If you are a Managed Service Provider (MSP), you can simplify the setup for your tenants.

#### More Information

- Adding a Salesforce App
- Managed Server Provider Configuration for Salesforce

# **Automatically Scale Azure Access Nodes**

You can use the automatic scaling feature to launch access nodes in Azure only when you need to back up VMs, and then decommission the access nodes soon after you use them. This feature reduces the amount of time that you use Azure access nodes for backup, and can also reduce the cost of using them.

## **Key Features**

- Automatically creates up to 100 access nodes to back up VMs.
- Automatically decommissions access nodes after 1 hour of inactivity using the Power Management feature and the Lifecycle Management feature.

#### More Information

• Automatic Scaling for Azure Access Nodes

# Deploy VMware on Oracle Cloud Infrastructure

You can deploy Commvault to protect workloads running in Oracle Cloud VMware Solution. The vCenter and hosts reside on high-performance servers in the Oracle Cloud datacenter.

You can use Oracle Cloud VMware Solution with Commvault 11.20, or a more recent feature release.

## **Key Features**

Commvault supports the following features with Oracle Cloud VMware Solution:

- Streaming and IntelliSnap backups and restores for virtual machines using vStorage APIs for Data Protection (VADP)
- Changed block tracking (CBT)
- Full, incremental, differential, and synthetic full backups
- Restores of full VMs, VMDKs (alone or attaching to a VM), and guest files and folders
- · Agentless file recovery to virtual machines
- Replication from streaming or IntelliSnap backups
- Live mount
- Live VM recovery
- File indexing (in Command Center)

## **Applicable Agents**

Virtual Server Agent

#### More Information

• Oracle Cloud VMware Solution

# Specify the Amazon EBS Volume Type and Amazon KMS Encryption Key for AWS Live Sync Replication

When Amazon EC2 instances are replicated to a different region or to a different Availability Zone, the business purpose and the operational team of the EC2 instances often change.

To optimize the cost and performance of the replicated EC2 instances, you can customize the destination Amazon EBS volume type. Also, you can encrypt or re-encrypt the destination Amazon EBS volume with an Amazon KMS key that is different from the KMS key used by the source EBS volume. Data in transit between the source and the destination is always encrypted.

#### **Key Features**

- Customize the Amazon EBS volume type for the replicated EBS volumes.
- Customize the Amazon KMS encryption key for the replicated EBS volumes.

## **Applicable Agents**

Virtual Server Agent (VSA) for Amazon

## Setup Requirements

- To perform EBS volume encryption, you must have a pre-existing Amazon Key Management Service (KMS) or an equivalent KMIP-compliant encryption key available in the destination account
- To perform a HotAdd optimized recovery, you must have an AWS access node, and identical source and destination regions.
- If the source and destination regions are different, then a non-optimized VM import/export recovery is performed.

#### More Information

- Replication Group Options for Amazon
- Recovery Target Options for Amazon
- Amazon EBS Volume Types
- VM Conversion Using the Import Method
- HotAdd Restores

# Use a Region-Wide AWS Access Node to Perform a Full Volume and a Full Instance Optimized Recovery

You can perform a HotAdd recovery if one or more EBS volumes are attached to an AWS access node for restores.

You can use the HotAdd recovery method for a full volume restore, for a VM conversion, or for a VM live sync replication. This feature allows you to perform a HotAdd recovery by using an access node residing in any Availability Zone (AZ), within the restore region.

For example, if the AWS access node is in us-east-1b, you can use it to perform HotAdd restores in us-east-1a,b,c,d,e,f. This ability drastically reduces the amount of infrastructure required to perform a multi-AZ recovery, and, therefore, the cloud runtime costs.

#### **Key Features**

- Perform a full volume HotAdd recovery with the access node in any Availability Zone within the destination region.
- Perform a full VM HotAdd recovery (including VM conversion) with the access node in any Availability Zone within the destination region.
- Perform a VM live sync with the access node in any Availability Zone within the destination region.

## **Applicable Agents**

Virtual Server Agent (VSA) for Amazon

## Setup Requirements

No specific setup is required.

#### More Information

- HotAdd Restore Process (Using Amazon Proxy) Where Proxy and Destination Instance are in <u>Different Zones</u>
- Restoring Full Instances
- Conversion Using the HotAdd Restore Method
- Replication Using the HotAdd Restore Method

# Google Cloud VMware Engine

Commvault support for Google Cloud VMware Engine is certified by Google for Feature Release 22 and subsequent releases.

From the Command Center, you can deploy Commvault to protect workloads running in Google Cloud VMware Engine. The vCenter and hosts reside on high-performance servers in the Google Cloud datacenter.

#### **Key Features**

- Backups and restores using vStorage APIs for Data Protection (VADP)
- Changed block tracking (CBT)
- Full, incremental, differential, and synthetic full backups
- Restores of full VMs, VMDKs (alone or attaching to a VM), and guest files and folders
- · Agentless file recovery
- Application-aware backups
- VM conversion from VMware to GCP
- Replication from streaming or IntelliSnap backups

### **Applicable Agents**

Virtual Server Agent

#### More Information

• Google Cloud VMware Engine

# Convert Virtual Machines from Google Cloud Platform to VMware

When you restore a Google Cloud Platform virtual machine (VM) from a backup, you can restore the VM as a VMware VM.

## **Applicable Agents**

Virtual Server Agent

#### More Information

Converting to VMware

## Convert Virtual Machines from Amazon to VMware

In the Command Center, when you restore an Amazon instance from a backup, you can restore it as a VMware vSphere virtual machine.

You can restore an instance from a streaming backup or from a secondary copy. You cannot restore an instance from a snapshot copy or from an IntelliSnap backup copy.

## **Applicable Agents**

Virtual Server Agent

### More Information

• Required Information for Converting from Amazon to VMware

# **Modern Infrastructures**

# Automatically Managing the State of MediaAgents for a Storage Policy Based on KPIs

The software uses historic data and machine learning algorithms to monitor the key performance indicator (KPI) anomalies for MediaAgents. You can configure the software to automatically enable, disable, or restart the MediaAgents to correct the KPI anomalies and to help increase the job success rates.

#### More Information

Automatically Managing the State of MediaAgents

# Back Up and Restore Qumulo Data

You can back up and restore data (CIFS shares and NFS exports) that resides on your Qumulo file server.

### **Key Features**

You can perform the following tasks:

- Quickly configure file servers, storage, and subclients to back up
- Back up subclients on demand or on a schedule
- Restore CIFS shares and NFS exports to the source Qumulo file server or any other file location

#### More Information

• Qumulo File Storage

# Improved Performance for NDMP Restore Operations

NDMP restore operations that only include files automatically use the Synthetic Restore feature when the files are restored to a NetApp file server and the backup does not include alternate data streams (ADS). The Synthetic Restore feature generates a backup image that only contains the data selected for the restore operation.

The Synthetic Restore feature is especially useful when you restore a small number of files from a backup that contains a large number of files.

## **Applicable Agents**

NDMP

## Setup Requirements

NetApp file server

#### More Information

Performing Restore Operations for NDMP

# Export 3DFS (NFS and CIFS) Shares From a Global Repository Cell

By exporting the backup data as 3DFS shares from the Global Repository Cell (GRC), you can access the backup data of the PodCell. On the exported share, you can perform browse and restore operations.

# **Key Features**

- Run analytics tools on the data managed by PodCells.
- Save storage space by avoiding temporary restores of data from multiple PodCells.

## **Applicable Agents**

- Windows File System
- UNIX File System
- Windows Archiving
- UNIX Archiving

#### More Information

• Global Repository Cell (GRC) Support for 3DFS

# **Orchestration And Automation**

# Create Oracle Instant Clones from the Commvault Hybrid File Store

For Oracle databases, you can run forever incremental backups that are stored in the Commvault Hybrid File Store. The Commvault software uses the Oracle incremental merge feature to create the backups. You can use these backups to automate the creation of instant clones for DevOps automation requirements.

#### **Key Features**

- You can automatically back up databases and archive logs by using policies that are developed to meet your recovery point objectives.
- You can create instant clones (live mounts) of an Oracle database for a specified point in time and automate the lifecycle of the instant clones.

## **Applicable Agents**

Oracle

#### More Information

• Oracle Copy Data Management

# Disaster Recovery for Virtualized Workloads

Commvault Disaster Recovery provides disaster recovery and orchestration for virtualized workloads across on-premises and cloud environments, including Amazon Web Services, Azure, Azure Stack Hub, Hyper-V, and VMware.

You can configure replication for virtual machines and instances quickly, using a configuration wizard that streamlines the configuration process.

#### **Key Features**

- Periodic replication
- Continuous replication for VMware using VAIO filters
- Continuous DR orchestration, group support
- Multiple cloud support
- Planned or unplanned failover, failback, and other orchestration features
- Replication monitoring and compliance reporting
- Validation of replicated virtual machines and instances at disaster recovery sites

### **Applicable Agents**

Virtual Server

#### More Information

• <u>Disaster Recovery</u>

# **Understand And Activate Data**

# Use Case Manager and Compliance Search to Preserve and to Discover File System Data in the Command Center

In the Command Center, you can use Case Manager and Compliance Search to preserve and to discover files relevant to legal proceedings.

#### More Information

- Getting Started with the Case Manager for Exchange Mailboxes and File System Data
- Creating a Case for File Server Data
- Filters for Advanced Search in Compliance Search

# View Activate Licenses in the License Summary Report

You can view usage information about Activate licenses in the License Summary Report. The report displays information about the licenses that your organization purchased and used for Activate features, which are measured individually.

## **Key Features**

Activate feature usage is divided into the following license types:

- File Storage Optimization
- Activate E-Discovery For Files
- Activate E-Discovery for Email/Cloud Apps
- Activate Sensitive Data for Files
- Activate Sensitive Data for Email/Cloud Apps

#### More Information

• Data Views for the License Summary Report

# Manage Index Servers from the Command Center

From the Command Center interface, you can configure a new index server, add nodes to an existing index server, and monitor the performance of an existing index server.

#### More Information

• Index Server

# Organize Files in File Storage Optimization by Using Tags

Categorize the data using predefined and custom tags that can be used to coordinate and build

effective remediation strategies.

# More Information

• Tag Manager

©1999-2020 Commvault Systems, Inc. All rights reserved. Commvault, Commvault and logo, the "C hexagon" logo, Commvault Systems, Commvault HyperScale, ScaleProtect, Commvault OnePass, Unified Data Management, Quick Recovery, QR, CommNet, GridStor, Vault Tracker, InnerVault, Quick Snap, QSnap, IntelliSnap, Recovery Director, CommServe, CommCell, APSS, Commvault Edge, Commvault GO, Commvault Advantage, Commvault Complete, Commvault Activate, Commvault Orchestrate, Commvault Command Center, Hedvig, Universal Data Plane, the "Cube" logo, Metallic, the "M Wave" logo, and CommValue are trademarks or registered trademarks of Commvault Systems, Inc. All other third party brands, products, service names, trademarks, or registered service marks are the property of and used to identify the products or services of their respective owners. All specification are subject to change without notice.

The development release and timing of future product releases remains at Commvault's sole discretion. Commvault is providing the following information in accordance with Commvault's standard product communication policies. Any resulting features, functionality, and enhancements or timing of release of such features, functionality, and enhancements are at the sole discretion of Commvault and may be modified without notice. All product roadmap or other similar information does not represent a commitment to deliver any material, code, or functionality, and should not be relied upon in making a purchasing decision.

Visit the Commvault Documentation website for complete documentation of Commvault products.

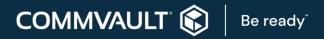